## **CSE 333**

Lecture 6 - system calls, intro to file I/O

#### **Hal Perkins**

Department of Computer Science & Engineering University of Washington

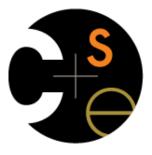

### Administrivia

New exercise posted this morning, due before class Fri.

Lectures and sections this week: I/O and system calls

- Key material for next part of the project (& interesting by itself!)

HW1 due Tuesday(!!)

- How doth it go?
- Yes, you can use late days (up to 2)
  - But you really, really don't want to...
- Suggestion from the graders: clean up the "to do" comments, but leave the "step 1", "step 2" markers so they can find things quickly

## Administrivia - Code Quality

Code quality ("style") **really** matters - and not just in classes

Rule #0: reader's time is **much** more important than writer's

- Good comments are essential, clarity/understandibility is critical

Rule #1: match existing code

Rule #2: use tools. examples:

- Compiler warnings: just fix them!
- clint style warnings: fix most of them; be sure you understand anything you don't fix and can justify it (ok to have a type as malloc parameter, not ok to have spaces instead of tabs or magic numbers instead of #define, etc. ...)
- valgrind warnings: fix all of them unless you know why it's not an error (example: printing uninitialized bytes in a debugging tool)

# Remember this picture?

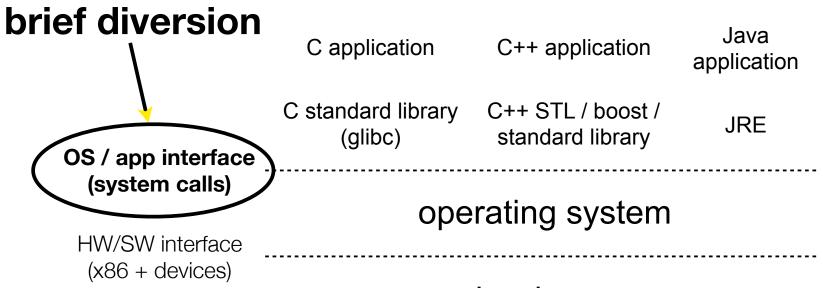

#### hardware

CPU memory storage network GPU clock audio radio peripherals

#### What's an OS?

#### Software that:

- 1. directly interacts with the hardware
  - OS is trusted to do so; user-level programs are not
  - OS must be ported to new HW; user-level programs are portable
- 2. manages (allocates, schedules, protects) hardware resources
  - decides which programs can access which files, memory locations, pixels on the screen, etc., and when
- 3. abstracts away messy hardware devices
  - provides high-level, convenient, portable abstractions
    - e.g., files vs. disk blocks

## OS as an abstraction provider

The OS is the "layer below"

- a module that your program can call (with system calls)
- provides a powerful API (the OS API POSIX, Windows, ...)

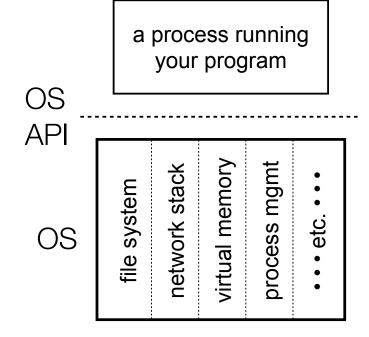

#### file system

- open(), read(), write(), close(), ...
  network stack
- connect(), listen(), read(), write (), ... virtual memory
- brk(), shm\_open(), ...process management
- fork(), wait(), nice(), ...

#### OS isolates processes from each other

- but permits controlled sharing between them
  - through shared name spaces (e.g., FS names)

#### OS isolates itself from processes

 and therefore, must prevent processes from accessing the hardware directly

OS is allowed to access the hardware

- user-level processes run with the CPU in unprivileged mode
- when the OS is running, the CPU is set to privileged mode
- user-level processes invoke a system call to safely enter the OS

process A (untrusted)
process B (untrusted)
process C (untrusted)
process D (trusted)

OS (trusted)

HW (trusted)

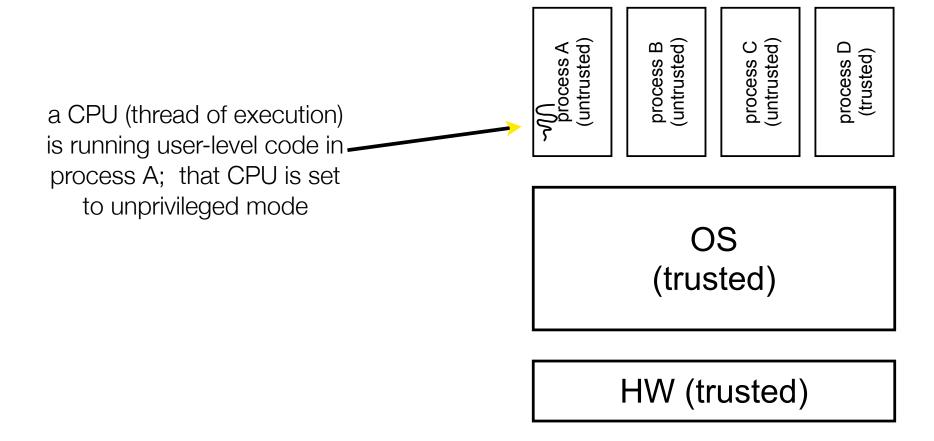

code in process A invokes a system call; the hardware then sets the CPU to privileged mode and traps into the OS, which invokes the appropriate system call handler

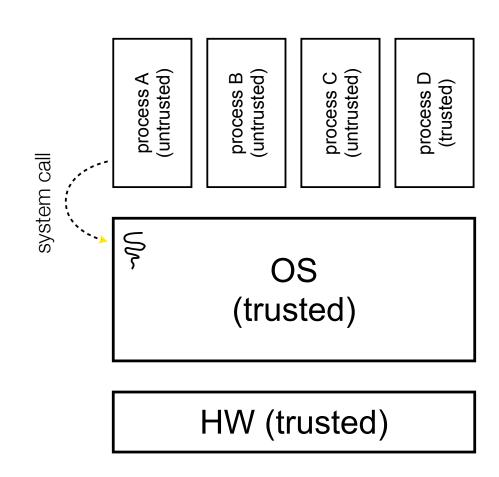

because the CPU executing the thread that's in the OS is in privileged mode, it is able to use privileged instructions that interact directly with hardware devices like disks

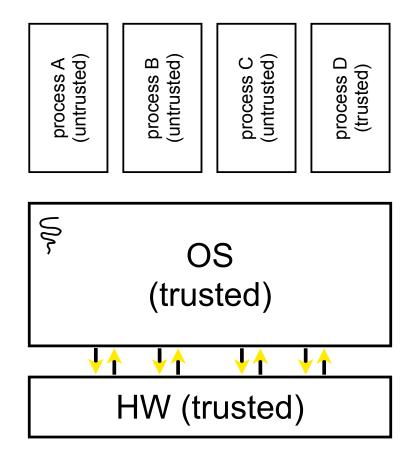

once the OS has finished servicing the system call (which might involve long waits as it interacts with HW) it:

- (a) sets the CPU back to unprivileged mode, and
- (b) returns out of the system call back to the user-level code in process A

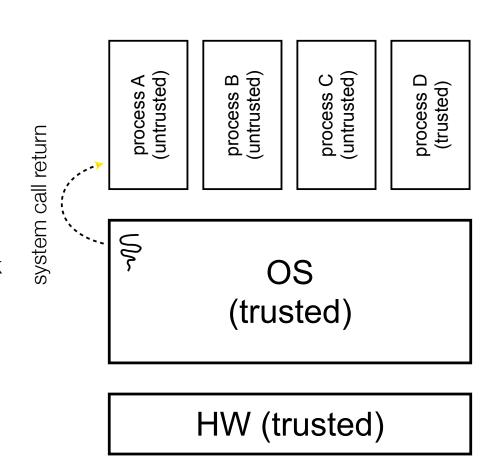

the process continues executing whatever code that is next after the system call invocation

→ Drocess A (untrusted)

process B (untrusted)

process C (untrusted)

process D (trusted)

OS (trusted)

HW (trusted)

#### A more accurate picture:

- consider a typical Linux process
- its thread of execution can be several places
  - in your program's code
  - in **glibc**, a shared library containing the C standard library, POSIX support, and more
  - in the Linux architectureindependent code
  - in Linux x86-32/x86-64 code

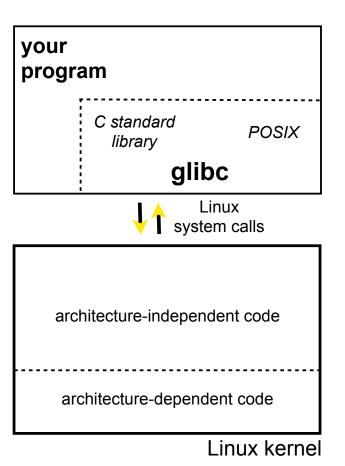

Some routines your program invokes may be entirely handled by glibc

- without involving the kernel
  - e.g., **strcmp()** from stdio.h
- 3 some initial overhead when invoking functions in dynamically linked libraries
- but, after symbols are resolved, invoking glibc routines is nearly as fast as a function call within your program itself

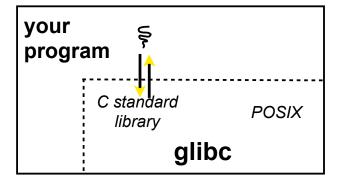

architecture-independent code
architecture-dependent code

Linux kernel

Some routines may be handled by glibc, but they in turn invoke Linux system calls

- e.g., POSIX wrappers around Linux syscalls
  - POSIX readdir() invokes the underlying Linux readdir()
- e.g., C stdio functions that read and write from files
  - fopen(), fclose(), fprintf() invoke underlying Linux open(), read(), write(), close(), etc.

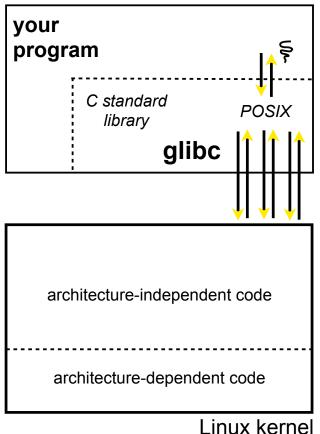

Your program can choose to directly invoke Linux system calls as well

- nothing forces you to link with glibc and use it
- but, relying on directly invoked Linux system calls may make your program less portable across UNIX varieties

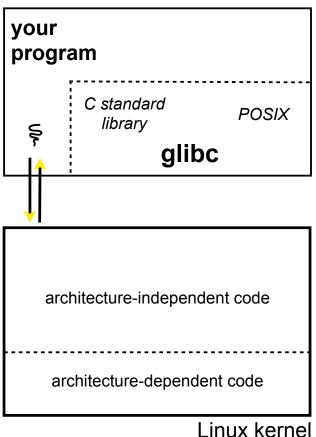

Let's walk through how a Linux system call actually works

 we'll assume 32-bit x86 using the modern SYSENTER / SYSEXIT x86 instructions

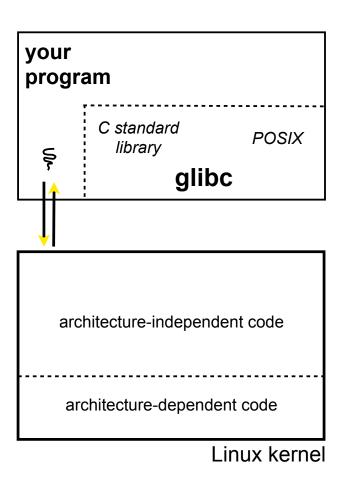

**OxFFFFFFF** 

Remember our process address space picture

let's add some details

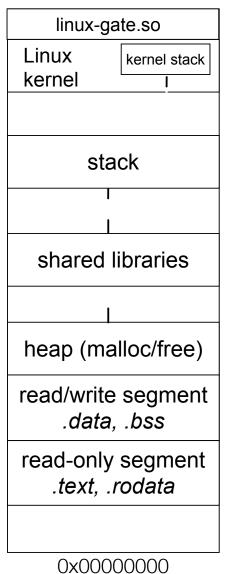

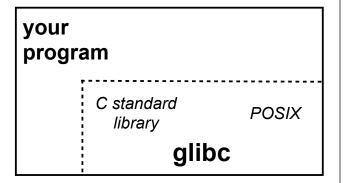

architecture-independent code

architecture-dependent code

Linux kernel

**CPU** 

**OxFFFFFFF** 

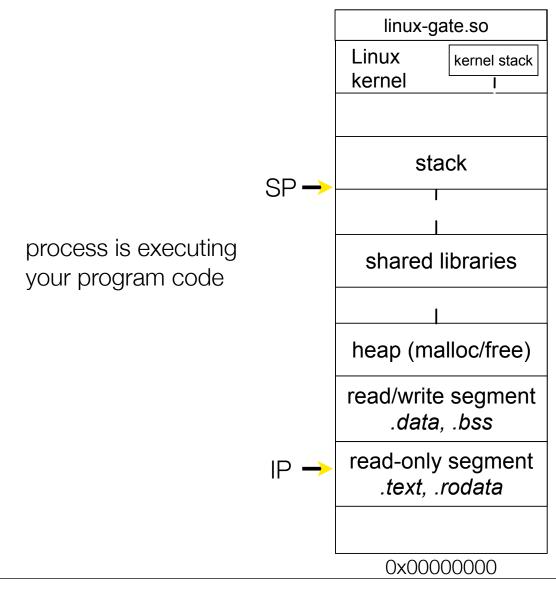

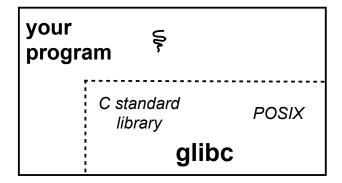

architecture-independent code

architecture-dependent code

Linux kernel

unpriv CPU

**OxFFFFFFF** 

linux-gate.so

Linux kernel stack kernel stack SP process calls into a glibc function (e.g., fopen) IP shared libraries ▶ we'll ignore the messy details of loading / linking shared libraries heap (malloc/free) read/write segment .data, .bss read-only segment .text, .rodata 0x00000000

your program

C standard POSIX library glibc

architecture-independent code

architecture-dependent code

Linux kernel

unpriv CPU

**OxFFFFFFF** 

glibc begins the process of invoking a Linux system call

- glibc's fopen() likely invokes Linux's open() system call
- puts the system call # and arguments into registers
- ▶ uses the call x86 instruction to call into the routine \_\_kernel\_vsyscall located in linux-gate.so

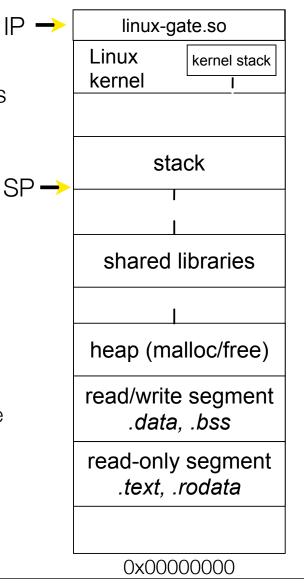

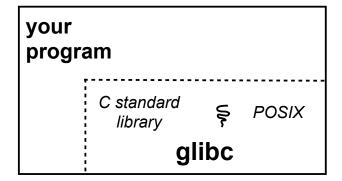

architecture-independent code
architecture-dependent code

Linux kernel

unpriv CPU

**OxFFFFFFF** 

linux-gate.so is a *vdso* 

a virtual dynamically linked shared object

▶ is a kernel-provided shared library, i.e., is not associated with a .so file, but rather is conjured up by the kernel and plunked into a process's address space

 provides the intricate machine code needed to trigger a system call

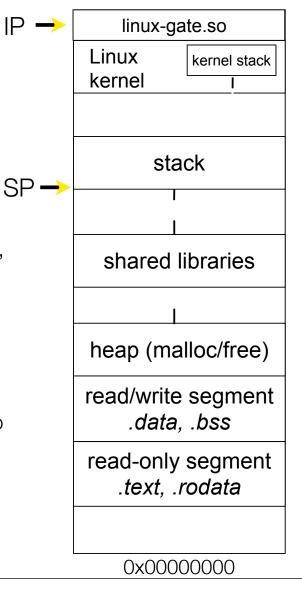

your program

C standard POSIX glibc

architecture-independent code

architecture-dependent code

Linux kernel

unpriv CPU

**OxFFFFFF** 

linux-gate.so eventually SP→ invokes the SYSENTER IP → x86 instruction

- ▶ SYSENTER is x86's "fast system call" instruction
- ▶ it has several side-effects
  - causes the CPU to raise its privilege level
  - traps into the Linux kernel by changing the SP, IP to a previously determined location
  - changes some segmentation related registers (see cse451)

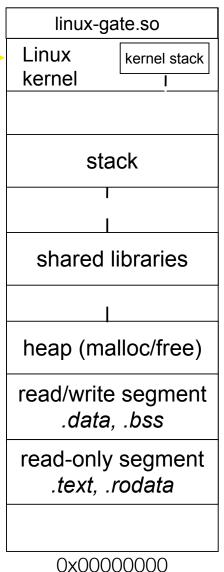

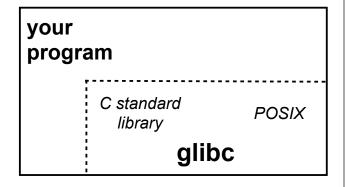

architecture-independent code

architecture-dependent code

Linux kernel

priv CPU

**OxFFFFFFF** 

The kernel begins executing code at the SYSENTER entry point

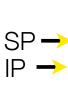

- ▶ is in the architecturedependent part of Linux
- ▶ it's job is to:
  - look up the system call number in a system call dispatch table
  - call into the address stored in that table entry; this is Linux's system call handler
  - for open, the handler is named sys\_open, and is system call #5

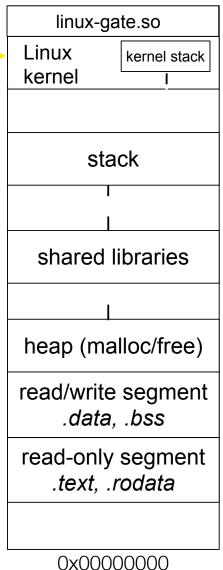

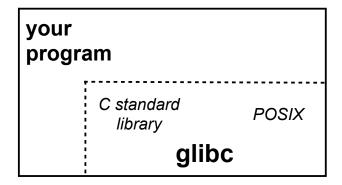

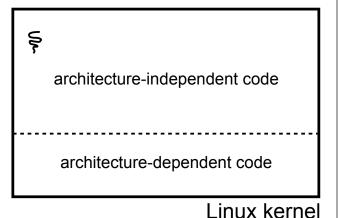

priv CPU

**OxFFFFFFF** 

SP→ IP →

The system call handler executes

- what it does is systemcall specific, of course
- ▶ it may take a long time to execute, especially if it has to interact with hardware
  - Linux may choose to context switch the CPU to a different runnable process

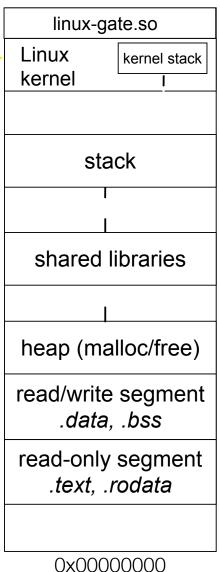

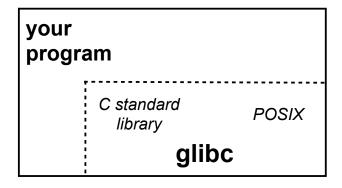

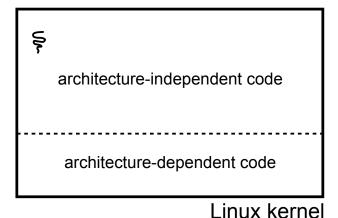

priv CPU

0xFFFFFFF

Linux SP kernel stack kernel

Eventually, the system call handler finishes

- returns back to the system call entry point
  - places the system call's return value in the appropriate register
  - calls SYSEXIT to return to the user-level code

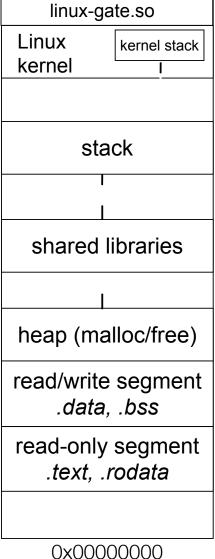

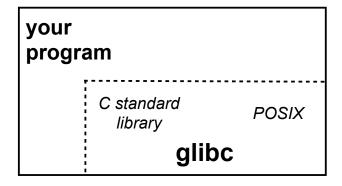

architecture-independent code

architecture-dependent code

Linux kernel

priv **CPU** 

**OxFFFFFFF** 

SYSEXIT transitions the processor back to user-mode code

- ▶ has several side-effects
  - restores the IP, SP to user-land values
  - sets the CPU back to unprivileged mode
  - changes some segmentation related registers (see cse451)
- returns the processor back to glibc

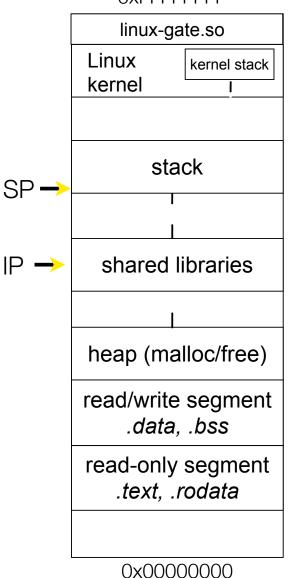

your
program

C standard POSIX
library glibc

architecture-independent code

architecture-dependent code

Linux kernel

unpriv CPU

glibc continues to

might execute more

eventually returns back to your program code

system calls

execute

**OxFFFFFFF** 

linux-gate.so Linux kernel stack kernel stack SP shared libraries heap (malloc/free) read/write segment .data, .bss read-only segment .text, .rodata 0x00000000

your
program

C standard
library

glibc

architecture-independent code

architecture-dependent code

Linux kernel

unpriv CPU

# If you're curious

#### Download the Linux kernel source code

- get version 2.6.34.8
- available from <a href="http://www.kernel.org/">http://www.kernel.org/</a>

#### Take a look at:

- arch/x86/kernel/syscall\_table\_32.S [system call table]
- arch/x86/kernel/entry\_32.S [SYSENTER entry point and more]
- arch/x86/vdso/vdso32/sysenter.S [user-land vdso]

And: http://articles.manugarg.com/systemcallinlinux2 6.html

#### Also...

man, section 2: Linux system calls

- man 2 intro
- man 2 syscalls (or look online here)

man, section 3: glibc / libc library functions

- man 3 intro (or look online here)

The book: The Linux Programming Interface by Michael Kerrisk (keeper of the Linux man pages)

- If you want a copy: go to the book web site (man7.org/tlpl), get discount code there, then order from the publisher
  - Book + ebook for cost of printed copy from Amazon

#### strace

A useful Linux utility that shows the sequence of system calls that a process makes:

```
bash$ strace 1s 2>&1 | less
[005c7424] execve("/bin/ls", ["ls"], [/* 47 vars */]) = 0
[003caffd] brk(0)
                                     = 0 \times 9376000
[003cc3c3] mmap2(NULL, 4096, PROT READ|PROT WRITE, MAP PRIVATE|MAP ANONYMOUS, -1, 0) =
0xb7800000
[003cc2c1] access("/etc/ld.so.preload", R OK) = -1 ENOENT (No such file or directory)
[003cc184] open("/etc/ld.so.cache", O RDONLY) = 3
[003cc14e] fstat64(3, {st mode=S IFREG|0644, st size=92504, ...}) = 0
[003cc3c3] mmap2(NULL, 92504, PROT READ, MAP PRIVATE, 3, 0) = 0xb77e9000
[003cc1bd] close(3)
[003cc184] open("/lib/libselinux.so.1", O RDONLY) = 3
[003cc204] read(3, "\177ELF\1\1\1\0\0\0\0\0\0\0\0\0\0\0\0\3\0\3\0\1\0\0\"..., 512) = 512
[003cc14e] fstat64(3, {st mode=S IFREG|0755, st size=122420, ...}) = 0
[003cc3c3] mmap2(0x6d6000, 125948, PROT READ|PROT EXEC, MAP PRIVATE|MAP DENYWRITE, 3, 0) =
0x6d6000
[003cc3c3] mmap2(0x6f3000, 8192, PROT READ|PROT WRITE, MAP PRIVATE|MAP FIXED|MAP
DENYWRITE, 3, 0x1c) = 0x6f3000
[003cc1bd] close(3)
[003cc184] open("/lib/librt.so.1", O RDONLY) = 3
512) = 512
... etc.
```

#### strace

A useful Linux utility that shows the sequence of system calls that a process makes:

```
bash$ strace 1s 2>&1 | less
[00110424] open(".", O RDONLY|O NONBLOCK|O LARGEFILE|O DIRECTORY|O CLOEXEC) = 3
                                       = 0x1 (flags FD CLOEXEC)
[00110424] fcnt164(3, F GETFD)
[00110424] getdents64(3, /* 6 entries */, 32768) = 184
[00110424] getdents64(3, /* 0 entries */, 32768) = 0
[00110424] close(3)
[00110424] fstat64(1, {st mode=S IFIFO|0600, st size=0, ...}) = 0
[00110424] mmap2(NULL, 4096, PROT READ|PROT WRITE, MAP PRIVATE|MAP ANONYMOUS, -1, 0) =
0xb77ff000
[00110424] write(1, "bomstrip.py\nmountlaptop.sh\nteste"..., 43
bomstrip.py
mountlaptop.sh
tester
tester.c
) = 43
[00110424] close(1)
[00110424] munmap(0xb77ff000, 4096)
[00110424] close(2)
[00110424] exit group(0)
                                       = ?
```

### Let's do some file I/O...

#### We'll start by using C's standard library

- these functions are implemented in glibc on Linux
- they are implemented using Linux system calls

#### C's stdio defines the notion of a **stream**

- a stream is a way of reading or writing a sequence of characters from/to a device
  - a stream can be either text or binary; Linux does not distinguish
  - a stream is buffered by default; libc reads ahead of you
  - three streams are provided by default: stdin, stdout, stderr
  - you can open additional streams to read/write to files

# Using C streams

```
#include <stdio.h>
                                           fread example.c
#include <stdlib.h>
#include <errno.h>
#define READBUFSIZE 128
int main(int argc, char **argv) {
  FILE *f;
  char readbuf[READBUFSIZE];
  size t readlen;
  if (argc != 2) {
    fprintf(stderr, "usage: ./fread example filename\n");
   return EXIT FAILURE; // defined in stdlib.h
  // Open, read, and print the file
  f = fopen(argv[1], "rb"); // "rb" --> read, binary mode
  if (f == NULL) {
    fprintf(stderr, "%s -- ", argv[1]);
   perror("fopen failed -- ");
    return EXIT FAILURE;
  // Read from the file, write to stdout.
  while ((readlen = fread(readbuf, 1, READBUFSIZE, f)) > 0)
    fwrite(readbuf, 1, readlen, stdout);
  fclose(f);
  return EXIT SUCCESS; // defined in stdlib.h
```

printf(...) is equivalent to fprintf(stdout, ...)

- stderr is a stream for printing error output to a console
  - fopen opens a stream to read or
- write a file
- perror writes a string describing the last error to stderr
- stdout is for printing non-error output to the console

# Writing is easy too

see cp\_example.c

# A gotcha

By default, stdio turns on **buffering** for streams

- data written by fwrite() is copied into a buffer allocated by stdio inside your process's address space
- at some point, the buffer will be drained into the destination
  - when you call fflush() on the stream
  - when the buffer size is exceeded (often 1024 or 4096 bytes)
  - for stdout to a console, when a newline is written ("line buffered")
  - when you call fclose() on the stream
  - when your process exits gracefully (exit() or return from main())

# Why is this a gotcha?

What happens if...

- your computer loses power before the buffer is flushed?
- your program assumes data is written to a file, and it signals another program to read it?

What are the performance implications?

- data is *copied* into the stdio buffer
  - consumes CPU cycles and memory bandwidth
  - can potentially slow down high performance applications, like a web server or database ("zero copy")

#### What to do about it

#### Turn off buffering with **setbuf()**

- this, too, may cause performance problems
  - e.g., if your program does many small fwrite()'s, each of which will now trigger a system call into the Linux kernel

#### Use a different set of system calls

- POSIX provides open(), read(), write(), close(), and others
- no buffering is done at the user level

#### but...what about the layers below?

- the OS caches disk reads and writes in the FS buffer cache
- disk controllers have caches too!

#### Exercise 1

#### Write a program that:

- uses argc/argv to receive the name of a text file
- reads the contents of the file a line at a time
- parses each line, converting text into a uint32\_t
- builds an array of the parsed uint32\_t's
- sorts the array
- prints the sorted array to stdout
  - hints: use "man" to read about getline, sscanf, realloc, and qsort

```
bash$ cat in.txt
1213
3231
000005
52
bash$ ex1 in.txt
5
52
1213
3231
bash$
```

### Exercise 2

#### Write a program that:

- loops forever; in each loop, it:
  - prompts the user to input a filename
  - reads from stdin to receive a filename
  - opens and reads the file, and prints its contents to stdout, in the format shown on the right
- hints:
  - use "man" to read about fgets
  - or if you're more courageous, try "man 3 readline" to learn about libreadline.a, and google to learn how to link to it

```
0000000 50 4b 03 04 14 00 00 00 00 00 9c 45 26 3c f1 d5 0000010 68 95 25 1b 00 00 25 1b 00 00 0d 00 00 00 43 53 0000020 45 6c 6f 67 6f 2d 31 2e 70 6e 67 89 50 4e 47 0d 0000030 0a 1a 0a 00 00 00 0d 49 48 44 52 00 00 00 91 00 0000040 00 00 91 08 06 00 00 0c 3 d8 5a 23 00 00 00 09 0000050 70 48 59 73 00 00 0b 13 00 0b 13 01 00 9a 9c 0000060 18 00 00 0a 4f 69 43 43 50 50 68 6f 74 6f 73 68 0000070 6f 70 20 49 43 43 20 70 72 6f 66 69 6c 65 00 00 0000080 78 da 9d 53 67 54 53 e9 16 3d f7 de f4 42 4b 88 0000090 80 94 4b 6f 52 15 08 20 52 42 8b 80 14 91 26 2a 00000a0 21 09 10 4a 88 21 a1 d9 15 51 c1 11 45 45 04 1b 00000b0 c8 a0 88 03 8e 8e 80 8c 15 51 2c 0c 8a 0a d8 07 00000c0 e4 21 a2 8e 83 a3 88 8a ca fb e1 7b a3 6b d6 bc ...etc.
```

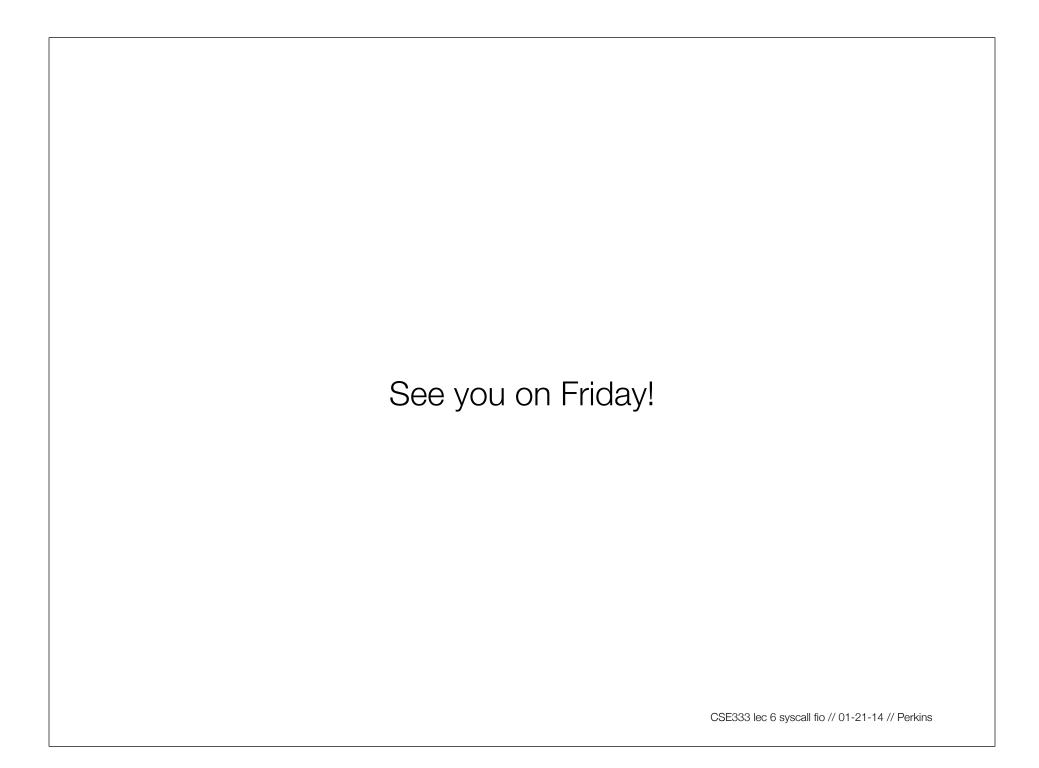